[IPv6](https://zhiliao.h3c.com/questions/catesDis/103) [RIPng](https://zhiliao.h3c.com/questions/catesDis/600) H3C[模拟器](https://zhiliao.h3c.com/questions/catesDis/943) **[韦家宁](https://zhiliao.h3c.com/User/other/45926)** 2020-04-05 发表

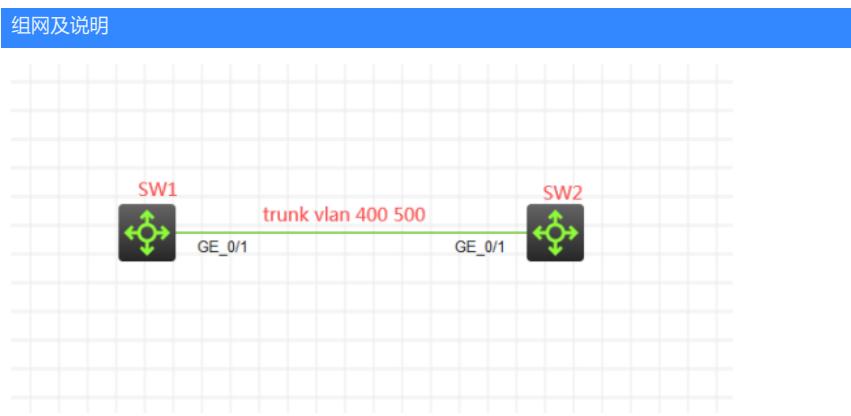

#### 组网说明:

本案例采用H3C HCL模拟器的S5820交换机来模拟IPV6多VPN实例RIPng典型组网配置。为了实现业 务的相互隔离,需要将不同的业务绑定到不同的VPN实例中进行业务的互通,因此在本案例引入多实 例VPN, 将相关的业务进行捆绑。SW1与SW2的互联使用trunk, 允许VLAN 400 VLAN 500通过, 宣 告业务网段,使得相同VPN实例的业务能互通,不同VPN实例的业务不能互通。

#### VPN实例规划如下:

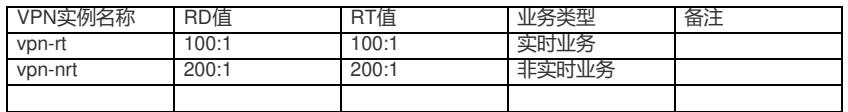

### IP地址规划如下:

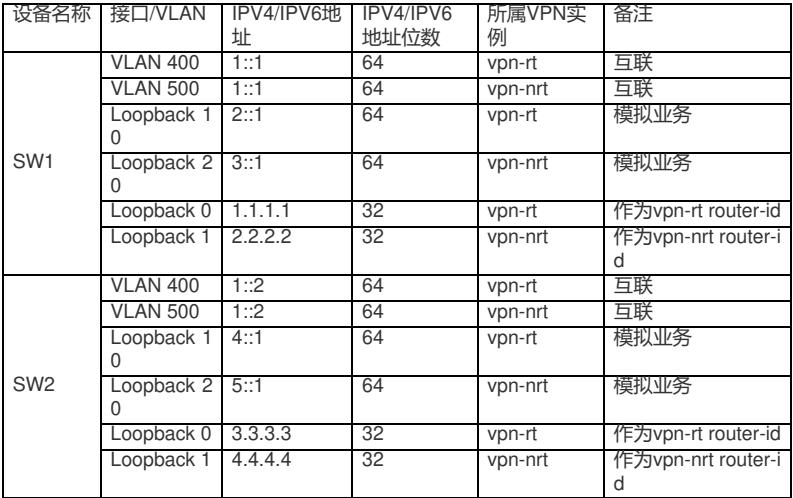

## 配置步骤

SW1:

<H3C>sys

System View: return to User View with Ctrl+Z. [H3C]sysname SW1 #创建VPN实例,指定RD值、RT值 [SW1]ip vpn-instance vpn-rt [SW1-vpn-instance-vpn-rt]route-distinguisher 100:1 [SW1-vpn-instance-vpn-rt]vpn-target 100:1 [SW1-vpn-instance-vpn-rt]quit [SW1]ip vpn-instance vpn-nrt [SW1-vpn-instance-vpn-nrt]route-distinguisher 200:1 [SW1-vpn-instance-vpn-nrt]vpn-target 200:1 [SW1-vpn-instance-vpn-nrt]quit [SW1]vlan 400 [SW1-vlan400]quit

[SW1]vlan 500

[SW1-vlan500]quit [SW1]int vlan 400 [SW1-Vlan-interface400]ip binding vpn-instance vpn-rt //将VLAN绑定到VPN实例 Some configurations on the interface are removed. [SW1-Vlan-interface400]des <connect to SW2\_vpn-rt> [SW1-Vlan-interface400]ipv6 address 1::1 64 [SW1-Vlan-interface400]quit [SW1]int vlan 500 [SW1-Vlan-interface500]ip binding vpn-instance vpn-nrt Some configurations on the interface are removed. [SW1-Vlan-interface500]des <connect to SW2\_vpn-nrt> [SW1-Vlan-interface500]ipv6 address 1::1 64 [SW1-Vlan-interface500]quit [SW1]int gi 1/0/1 [SW1-GigabitEthernet1/0/1]des <connect to SW2> [SW1-GigabitEthernet1/0/1]port link-type trunk [SW1-GigabitEthernet1/0/1]undo port trunk permit vlan 1 [SW1-GigabitEthernet1/0/1]port trunk permit vlan 400 500 [SW1-GigabitEthernet1/0/1]quit [SW1]int loopback 10 [SW1-LoopBack10]ip binding vpn-instance vpn-rt Some configurations on the interface are removed. [SW1-LoopBack10]ipv6 address 2::1 64 [SW1-LoopBack10]quit [SW1]int loopback 20 [SW1-LoopBack20]ip binding vpn-instance vpn-nrt Some configurations on the interface are removed. [SW1-LoopBack20]ipv6 address 3::1 64 [SW1-LoopBack20]quit [SW1]int loopback 0 [SW1-LoopBack0]ip binding vpn-instance vpn-rt Some configurations on the interface are removed. [SW1-LoopBack0]ip address 1.1.1.1 32 [SW1-LoopBack0]quit [SW1]int loopback 1 [SW1-LoopBack1]ip binding vpn-instance vpn-nrt Some configurations on the interface are removed. [SW1-LoopBack1]ip address 2.2.2.2 32 [SW1-LoopBack1]quit [SW1]ripng 10 vpn-instance vpn-rt //将RIPng绑定到VPN实例 [SW1-ripng-10]import-route direct [SW1-ripng-10]quit [SW1]ripng 20 vpn-instance vpn-nrt [SW1-ripng-20]import-route direct [SW1-ripng-20]quit [SW1]int LoopBack 10 [SW1-LoopBack10]ripng 10 enable [SW1-LoopBack10]quit [SW1]int vlan 400 [SW1-Vlan-interface400]ripng 10 enable [SW1-Vlan-interface400]quit [SW1]int loopback 20 [SW1-LoopBack20]ripng 20 enable [SW1-LoopBack20]quit [SW1]int vlan 500 [SW1-Vlan-interface500]ripng 20 enable [SW1-Vlan-interface500]quit SW2:

<H3C>sys System View: return to User View with Ctrl+Z. [H3C]sysname SW2 [SW2]ip vpn-instance vpn-rt [SW2-vpn-instance-vpn-rt]route-distinguisher 100:1

[SW2-vpn-instance-vpn-rt]vpn-target 100:1 [SW2-vpn-instance-vpn-rt]quit [SW2]ip vpn-instance vpn-nrt [SW2-vpn-instance-vpn-nrt]route-distinguisher 200:1 [SW2-vpn-instance-vpn-nrt]vpn-target 200:1 [SW2-vpn-instance-vpn-nrt]quit [SW2]vlan 400 [SW2-vlan400]quit [SW2]vlan 500 [SW2-vlan500]quit [SW2]int vlan 400 [SW2-Vlan-interface400]ip binding vpn-instance vpn-rt Some configurations on the interface are removed. [SW2-Vlan-interface400]des <connect to SW1\_vpn-rt> [SW2-Vlan-interface400]ipv6 address 1::2 64 [SW2-Vlan-interface400]quit [SW2]int vlan 500 [SW2-Vlan-interface500]ip binding vpn-instance vpn-nrt Some configurations on the interface are removed. [SW2-Vlan-interface500]des <connect to SW1\_vpn-nrt> [SW2-Vlan-interface500]ipv6 address 1::2 64 [SW2-Vlan-interface500]quit [SW2]int LoopBack 10 [SW2-LoopBack10]ip binding vpn-instance vpn-rt Some configurations on the interface are removed. [SW2-LoopBack10]ipv6 address 4::1 64 [SW2-LoopBack10]quit [SW2]int loopback 20 [SW2-LoopBack20]ip binding vpn-instance vpn-nrt Some configurations on the interface are removed. [SW2-LoopBack20]ipv6 address 5::1 64 [SW2-LoopBack20]quit [SW2]int loopback 0 [SW2-LoopBack0]ip binding vpn-instance vpn-rt Some configurations on the interface are removed. [SW2-LoopBack0]ip address 3.3.3.3 32 [SW2-LoopBack0]quit [SW2]int loopback 1 [SW2-LoopBack1]ip binding vpn-instance vpn-nrt Some configurations on the interface are removed. [SW2-LoopBack1]ip address 4.4.4.4 32 [SW2-LoopBack1]quit [SW2]int gi 1/0/1 [SW2-GigabitEthernet1/0/1]port link-mode bridge [SW2-GigabitEthernet1/0/1]des <connect to SW1> [SW2-GigabitEthernet1/0/1]port link-type trunk [SW2-GigabitEthernet1/0/1]undo port trunk permit vlan 1 [SW2-GigabitEthernet1/0/1]port trunk permit vlan 400 500 [SW2-GigabitEthernet1/0/1]quit [SW2]ripng 10 vpn-instance vpn-rt [SW2-ripng-10]import-route direct [SW2-ripng-10]quit [SW2]ripng 20 vpn-instance vpn-nrt [SW2-ripng-20]import-route direct [SW2-ripng-20]quit [SW2]int LoopBack 10 [SW2-LoopBack10]ripng 10 enable [SW2-LoopBack10]quit [SW2]int vlan 400 [SW2-Vlan-interface400]ripng 10 enable [SW2-Vlan-interface400]quit [SW2]int loopback 20 [SW2-LoopBack20]ripng 20 enable [SW2-LoopBack20]quit

[SW2]int vlan 500 [SW2-Vlan-interface500]ripng 20 enable [SW2-Vlan-interface500]quit

测试:

:

在SW1使用loopback 10作为源,带VPN能PING通FW2的loopback 10,PING不通FW2的loopback 20

Wilping ipv6 -vpn-instance vpn-rt -a 2::1 4::1<br>ng6(56 data bytes) 2::1 --> 4::1, press CRM\_C to break<br>bytes from 4::1, icmp\_seq=0 hlim=64 time=3.000 ms<br>bytes from 4::1, icmp\_seq=1 hlim=64 time=3.000 ms<br>bytes from 4::1, ic -- Ping6 statistics for 4::1 in VPN instance vpn-rt ---<br>packet(s) transmitted, 5 packet(s) received, 0.0% packet loss<br>swil%Apr 5 13:54:58:111 2020 SW1 PING/6/PING VPN\_STATISTICS: Ping6 statistics for 4::1<br>SW1]%Apr 5 13:54: Wl]ping ipv6 -vpn-instance vpn-rt -a 2::1 5::1<br>ng6(56 data bytes) 2::1 --> 5::1, press CTRL\_C to break getse data byte<br>uest time out<br>uest time out<br>uest time out -- Ping6 statistics for 5::1 in VPN instance vpn-rt ---<br>packet(s) transmitted, 0 packet(s) received, 100.0% packet loss<br>SWl]&Apr 5 13:55:34:178 2020 SW1 PING/6/PING\_VPN\_STATISTICS: Ping6 statistics for 5::1<br>VPN instance vp

在SW1使用loopback 20作为源,带VPN能PING通FW2的loopback20,PING不通FW2的loopback 10

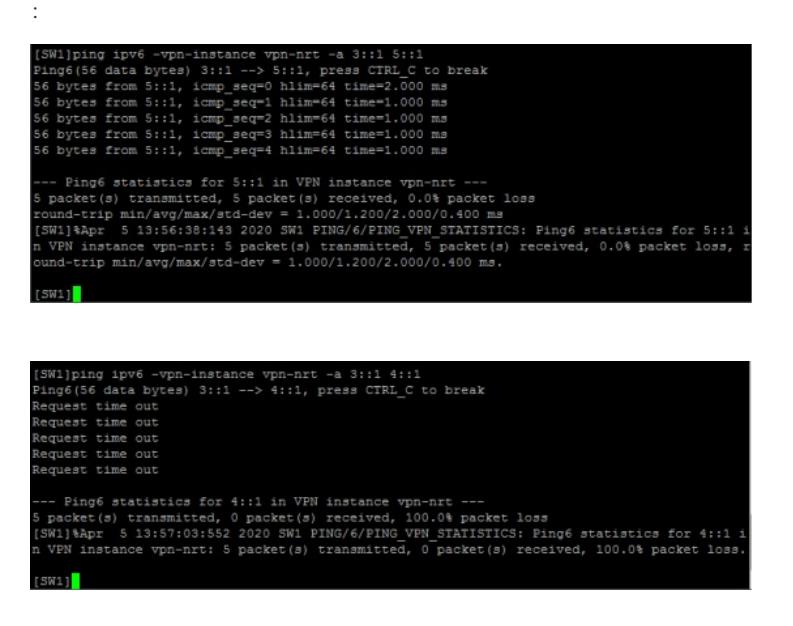

在SW2使用loopback 10作为源,带VPN能PING通FW1的loopback 10,PING不通FW1的loopback 20 :

SW2]ping ipv6 -vpn-instance vpn-rt -a 4::1 2::1<br>ing6(56 data bytes) 4::1 --> 2::1, press CTRL\_C to break<br>6 bytes from 2::1, icmp\_seq=0 hlim=64 time=1.000 ms<br>6 bytes from 2::1, icmp\_seq=1 hlim=64 time=1.000 ms<br>6 bytes from -- Ping6 statistics for 2::1 in VPN instance vpn-rt ---<br>packet(s) transmitted, 5 packet(s) received, 0.0% packet loss<br>swad-trip min/avg/max/std-dev = 0.000/1.000/2.000/0.632 ms<br>SW2)%Apr 5 13:57:45:463 2020 SW2 PING/6/PING

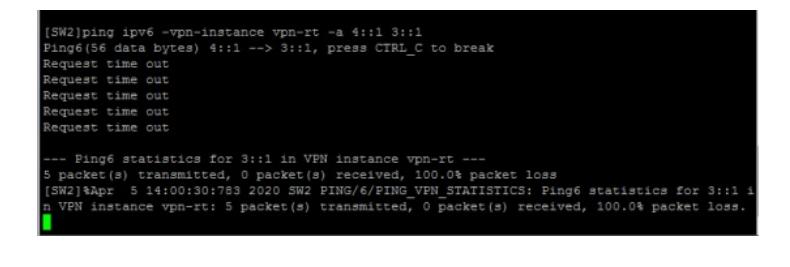

在SW2使用loopback 20作为源,带VPN能PING通FW1的loopback20,PING不通FW1的loopback 10

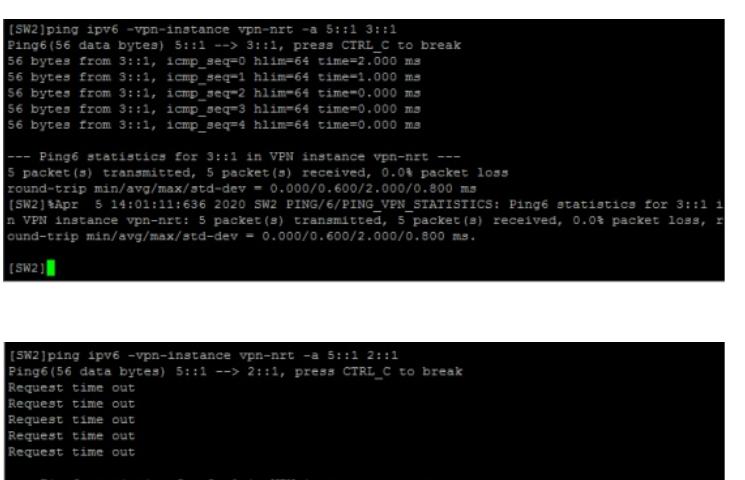

--- Pingo statistics for 2::1 in VPN instance Vpn-nrt ---<br>| packet(s) transmitted, 0 packet(s) received, 100.0% packet loss<br>|SW2]%Apr 5 14:01:35:351 2020 SW2 PING/6/PING VPN STATISTICS: Ping6 statistics for 2::1<br>| VPN inst  $SW2$ ]

根据测试结果得知,相同VPN实例内的业务可以互通,不同VPN实例内的业务不能互通,达到了隔离 的效果。

查看SW1的IPV6 VPN实例路由表:

:

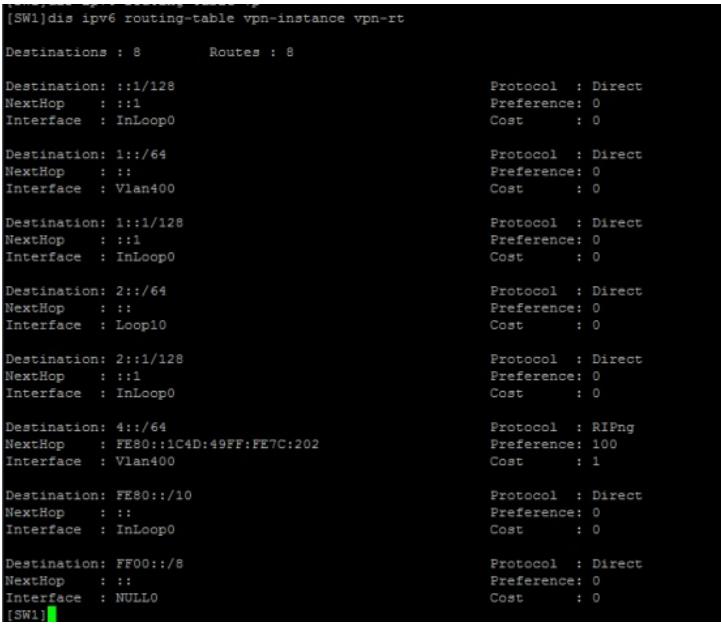

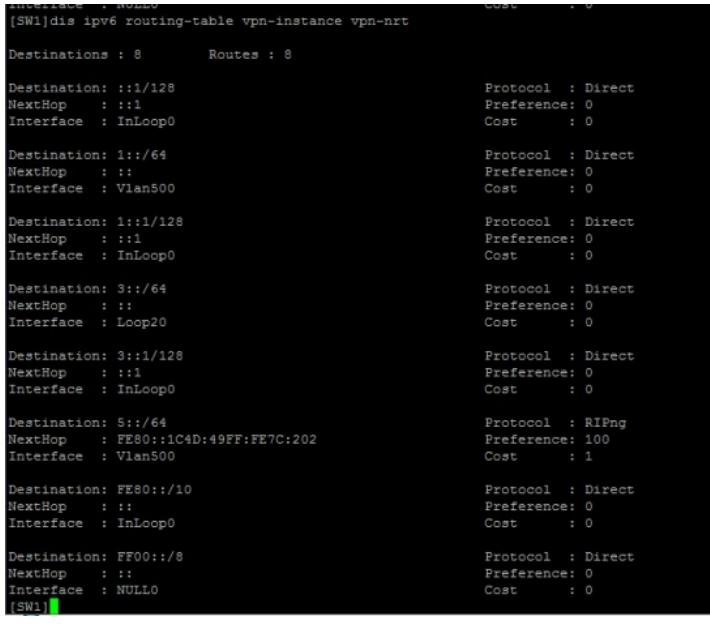

# 查看SW2的IPV6 VPN实例路由表:

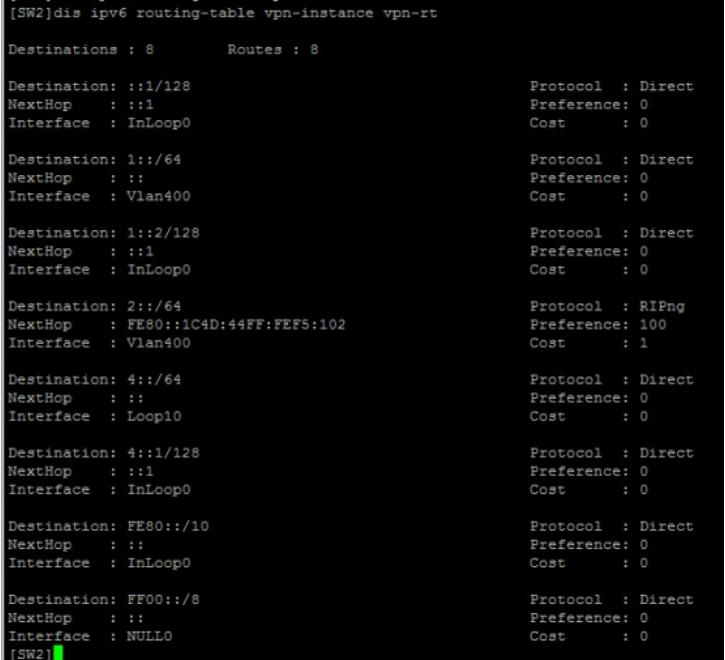

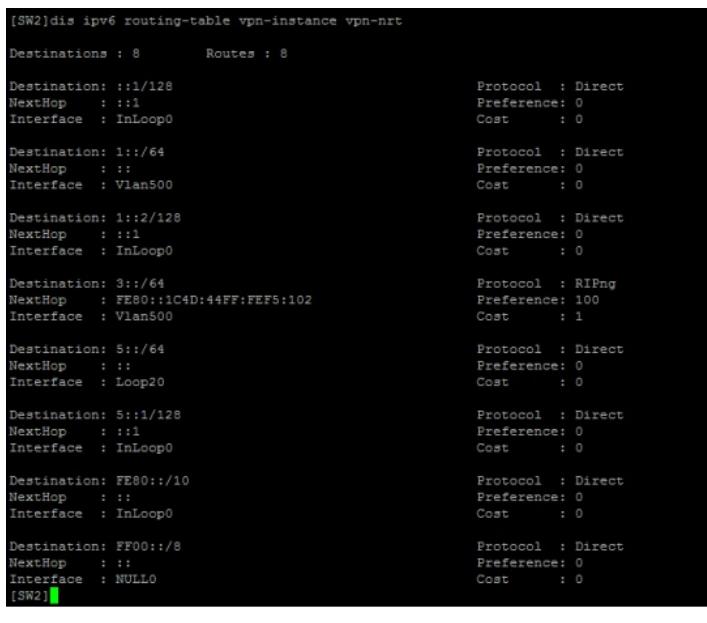

配置关键点